## **Add a Create Job Group action configured to the schema**

1. Right-click the rule set that you created in the previous activity and select **Open Copy** to open a copy of the enabled rule set.

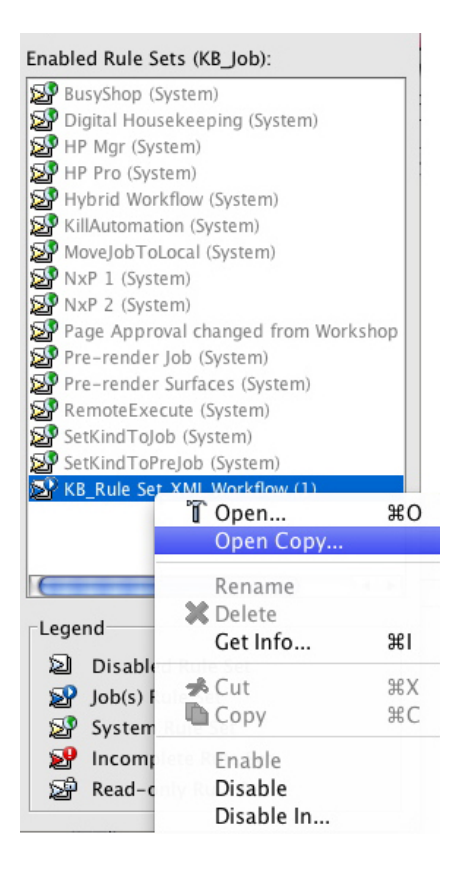

2. Add a **Create Job Group** action to the rule set, by dragging it to the success event of the **Read XML** action, which you renamed to **Workflow intent**.

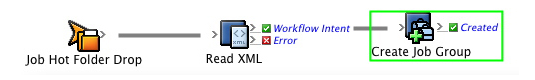

- 3. Double-click the **Create Job Group** action, to configure it.
- 4. In the **Path** field, click the browse button and configure the group path to: **Workflow Intent** > **XML data (RBA self-study)** > **Job Group**.

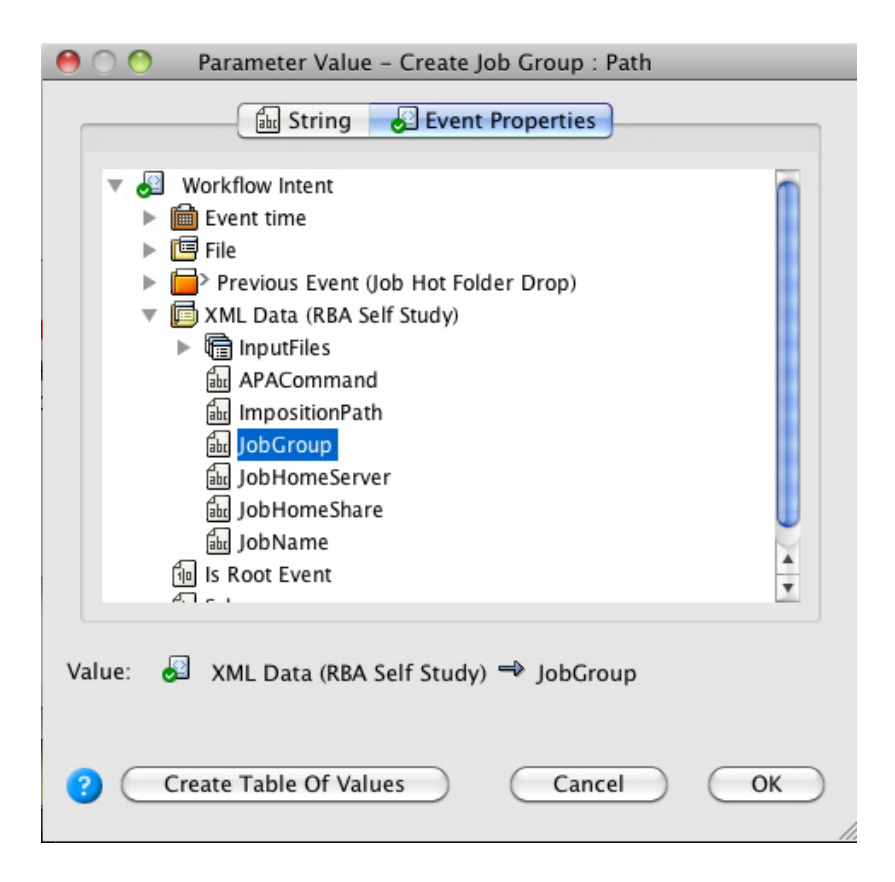

5. Note how the name of the schema now appears in the **Path** field.

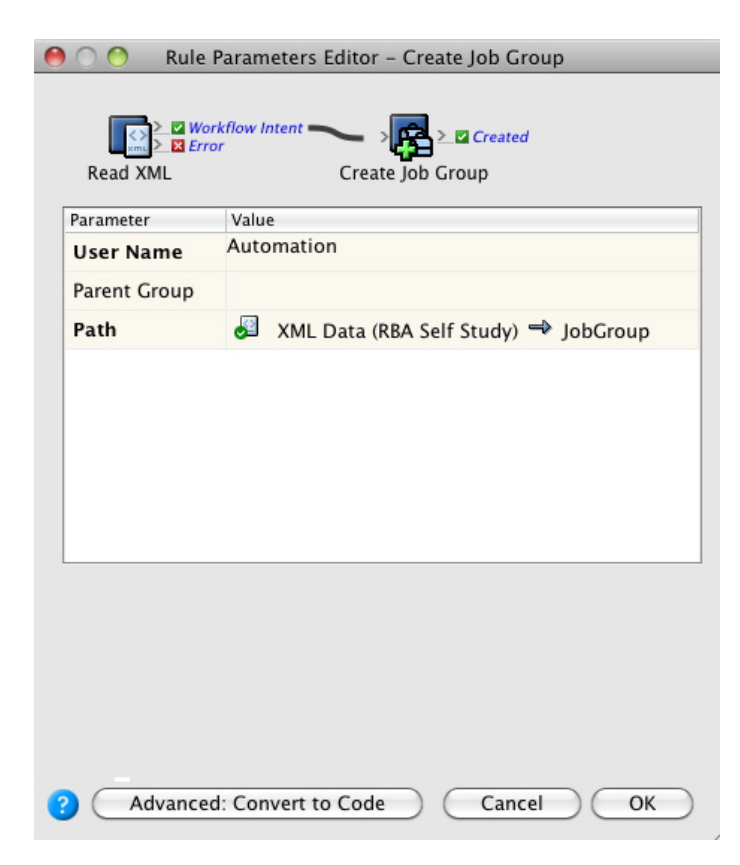